## excel -- TXT EXCEL-

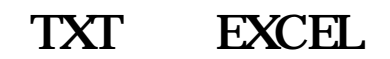

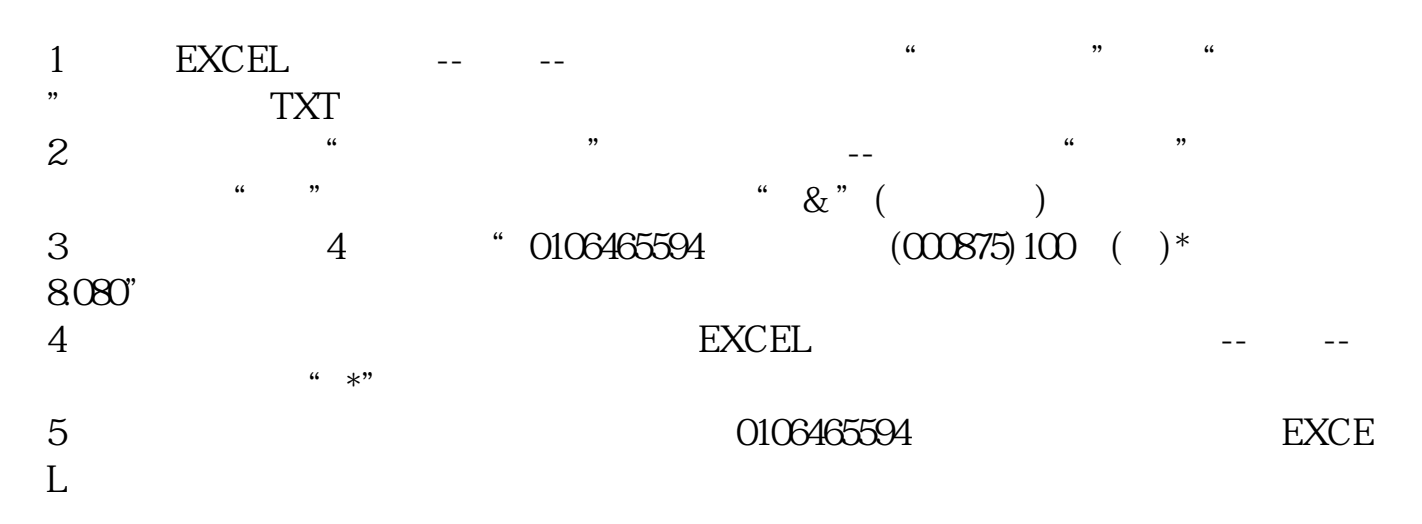

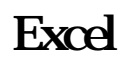

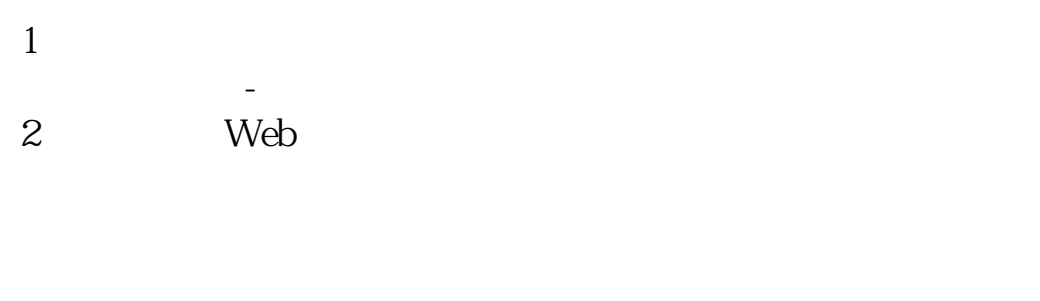

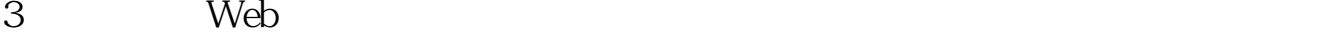

- $4<sub>1</sub>$
- 
- $5<sub>5</sub>$
- $6\,$
- $7$

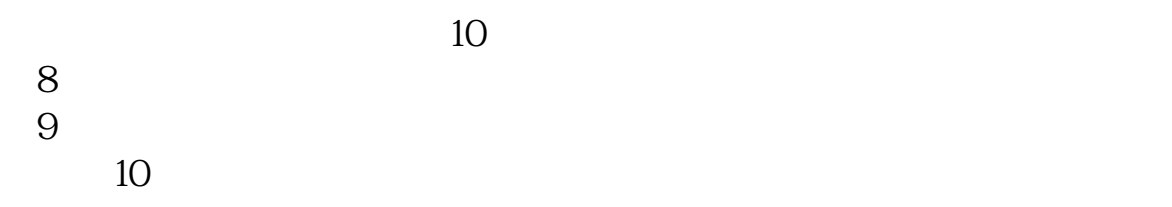

## excel

Excel **Excel**  $\emph{Excel}$  , we can according the transformation of the transformation of the transformation of the transformation of the transformation of the transformation of the transformation of the transformation of the transformati 在打开的'导入文本文件'对话框中找到并选中需要导入的文本文件。 单击'导入'按钮,即可将文本文档中的数据导入到Excel工作表中。 excel excel excel excel excel excel excel excel excel excel excel excel excel excel excel excel excel excel excel

## Excel

 $1$ 选择【数据】-【自网站】。

 $2 \hspace{1.5cm}$  Web 3 Web Web

 $4<sub>1</sub>$ 

 $5<sub>5</sub>$  $6\,$  $7$ 

 $\sim$  10

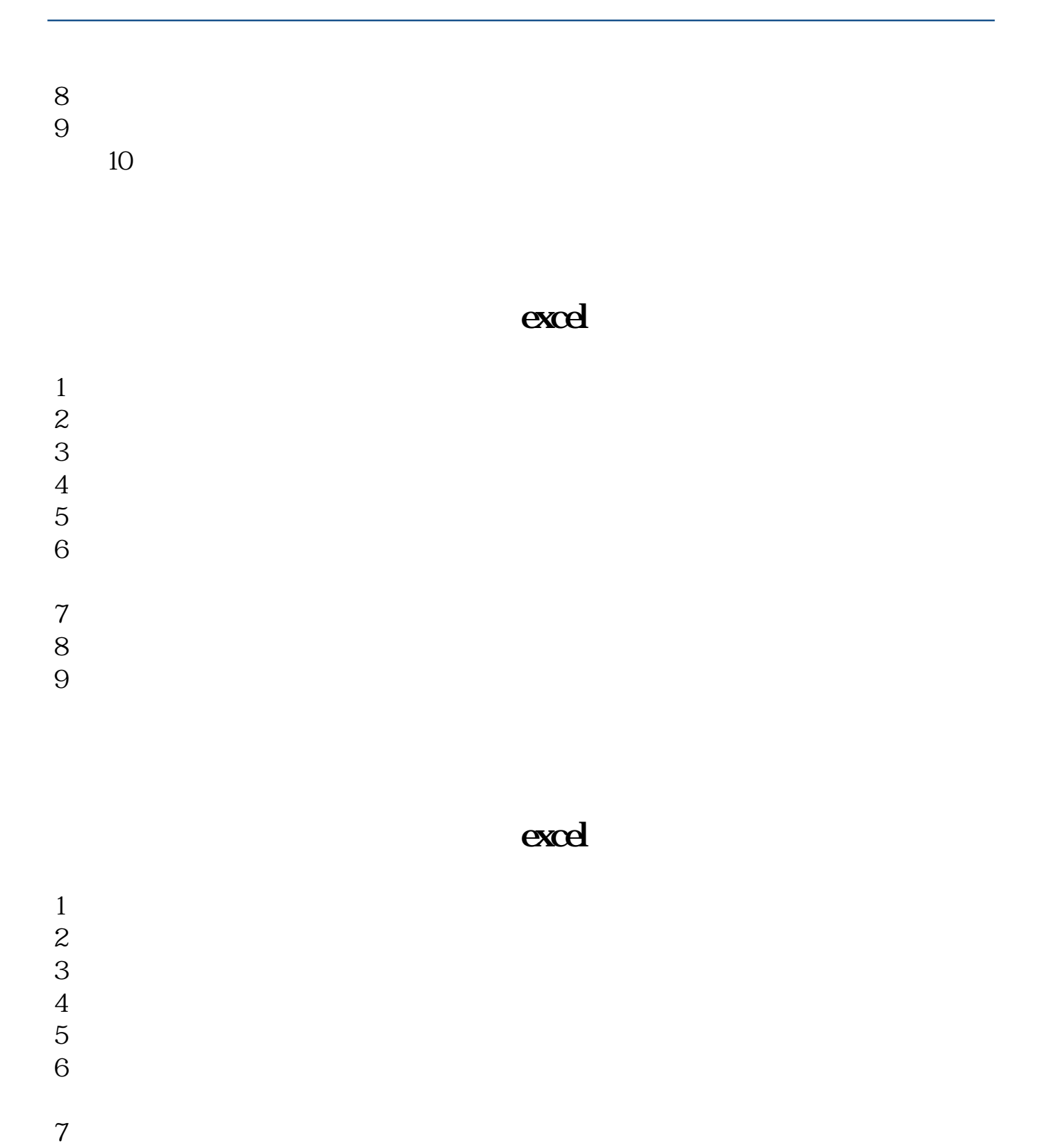

- 
- $8<sub>h</sub>$

 $9<sub>5</sub>$ 

## Excel

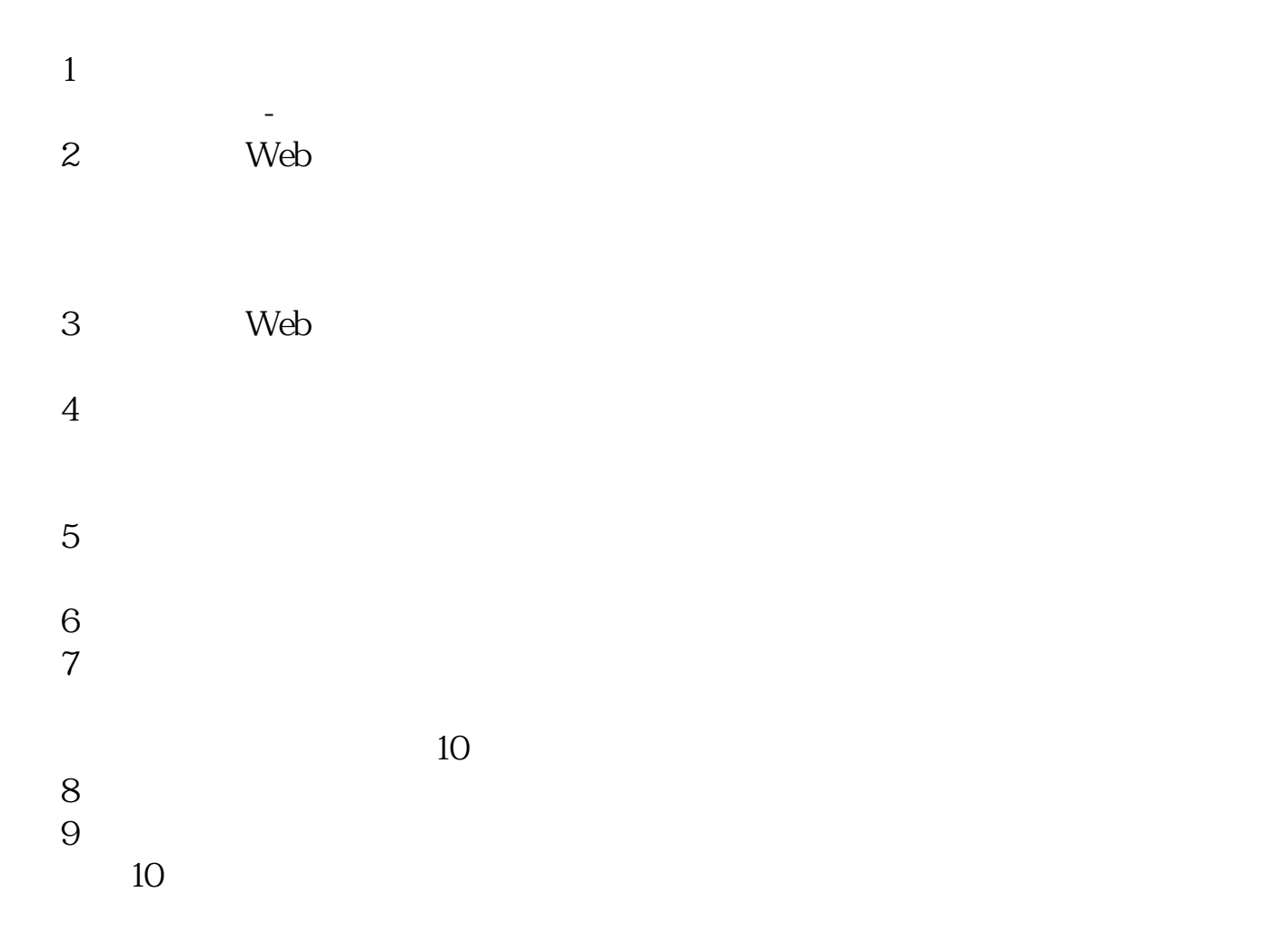

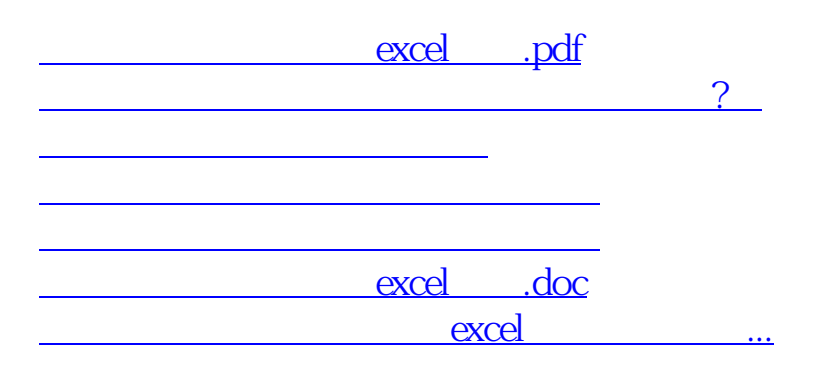

<https://www.gupiaozhishiba.com/article/44836209.html>